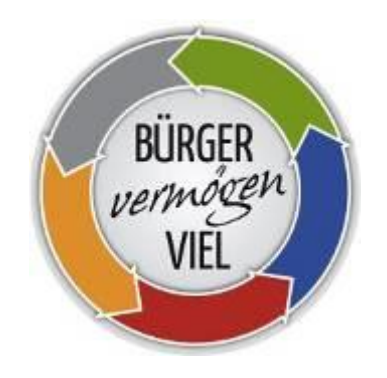

# **Leitfaden zur Bürgerkarte für Unternehmen**

# 1 Überblick

# 1.1 Ansprechpartner:innen

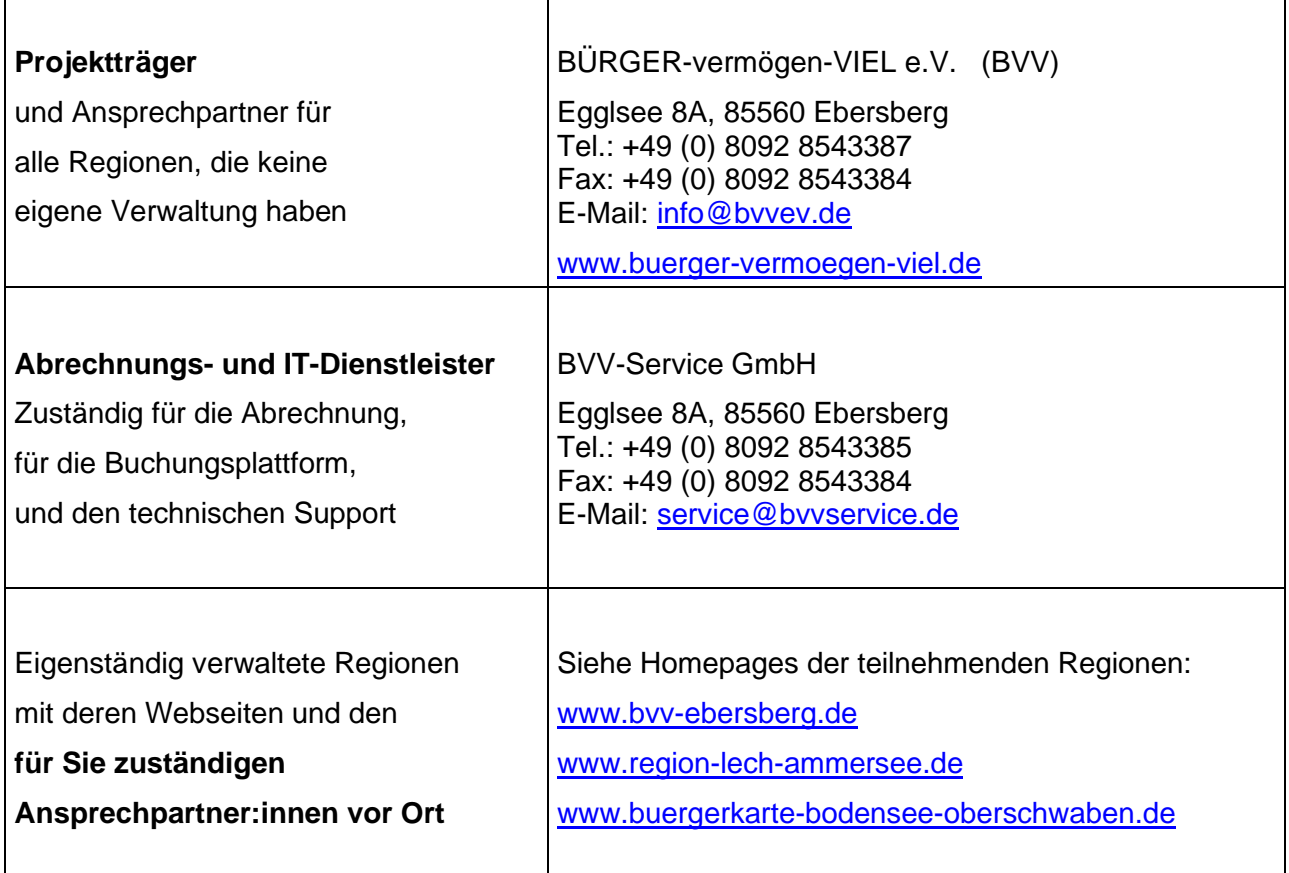

# 1.2 Inhaltsverzeichnis

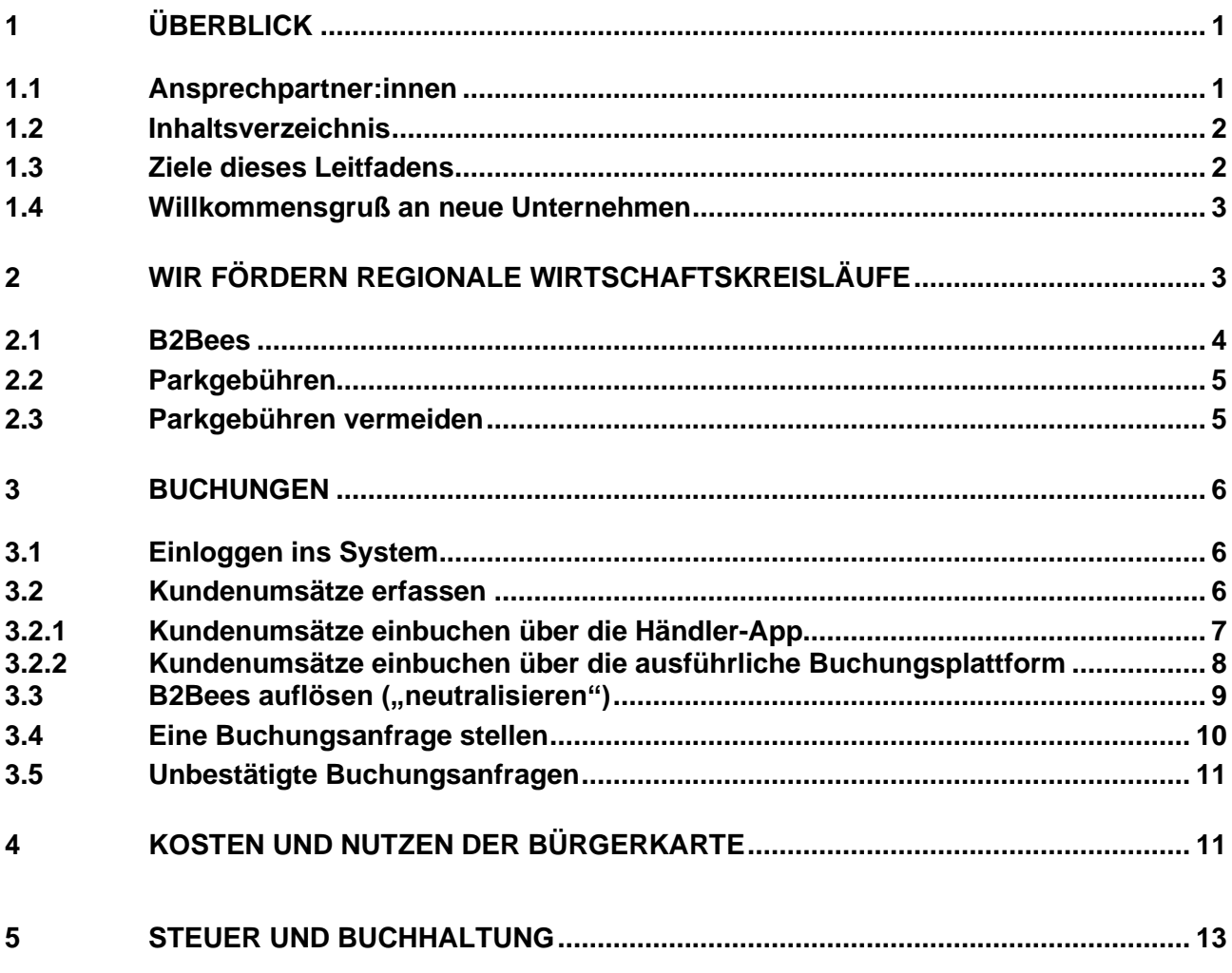

### 1.3 Ziele dieses Leitfadens

Der Leitfaden gibt einen schnellen Überblick, wer für welche Fragen zuständig ist, wie die Bürgerkarte "funktioniert" und unterstützt Sie bei allen Fragen zur Buchungsplattform. Er dient als Nachschlagewerk, das immer wieder hinzugezogen werden kann, wenn Buchungen anstehen. Weitere Informationen speziell für Unternehmen sind auf der BÜRGER-vermögen-VIEL Webseite im Menüpunkt "Für Unternehmen" zusammengefasst.

\_\_\_\_\_\_\_\_\_\_\_\_\_\_\_\_\_\_\_\_\_\_\_\_\_\_\_\_\_\_\_\_\_\_\_\_\_\_\_\_\_\_\_\_\_\_\_\_\_\_\_\_\_\_\_\_\_\_\_\_\_\_\_\_\_\_\_\_\_\_\_\_\_\_\_\_\_\_

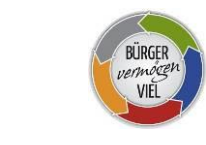

# 1.4 Willkommensgruß an neue Unternehmen

Die Bürgerkarte ist ein nachhaltiges Instrument zur Förderung des fairen Miteinanders von Wirtschaft und Gemeinwohl. Die Bürgerkarte stärkt dabei nicht nur den lokalen Handel, sondern auch Vereine und Bürgerprojekte, fördert bürgerschaftliches Engagement, schafft regionale Wirtschaftskreisläufe, sorgt für regionale Steueraufkommen und hat noch viele weitere Vorteile für Umwelt und Gesellschaft. Eine Win-Win-Situation für alle Beteiligten!

Für Ihr Unternehmen stellt die Bürgerkarte ein effektives **Marketing-Instrument** dar, das zu Neukunden und Kundenbindung führen kann und Ihnen gleichzeitig ein positives Image verschafft. Die Bürgerkarte ist **Empfehlungsmarketing**, denn die Vereine empfehlen den lokalen Handel.

Ihre Marketing-Kosten werden messbar und dienen gleichzeitig einem guten Zweck. Kosten fallen nur an, wenn auch tatsächlich Umsatz mit der Bürgerkarte generiert wird. Das Beste: diese Kosten können Sie minimieren. Wie das funktioniert, steht in diesem Leitfaden.

# 2 Wir fördern regionale Wirtschaftskreisläufe

Durch die Anreize für das B2B-Geschäft werden mit der Bürgerkarte nicht nur der Einzelhandel, sondern auch diejenigen Händler, Firmen und Dienstleister mit einbezogen, welche ausschließlich im B2B-Bereich tätig sind. Es entstehen dadurch immer mehr regionale und am Gemeinwohl orientierte Wirtschaftskreisläufe.

Die nachfolgende Grafik zeigt alles auf einen Blick.

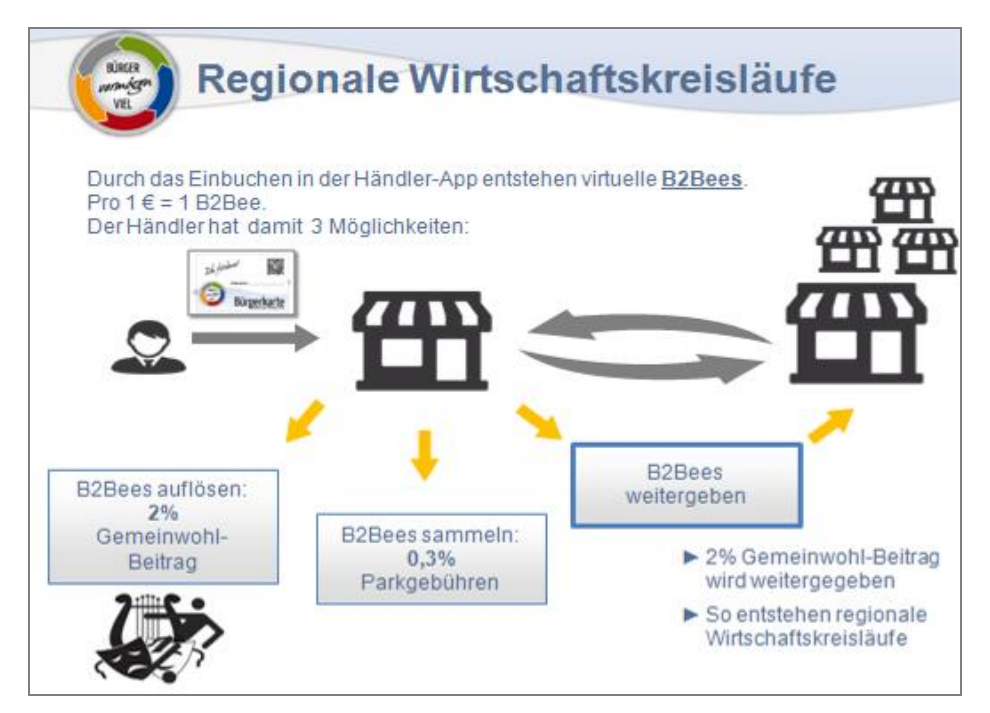

# 2.1 B2Bees

Mit dem Einbuchen der Kundenumsätze in das BVV-Buchungsportal, entstehen auf dem BVV-Konto virtuelle B2Bees. Je Euro Kundenumsatz entsteht im Buchungsportal ein virtueller B2Bee.

#### **B2Bees sind weder Geld, noch alternatives Zahlungsmittel.**

B2Bees können gesammelt, weitergegeben oder kostenpflichtig aufgelöst werden:

- Werden B2Bees **aufgelöst**, wird der Gemeinwohl-Beitrag in Höhe von 2 % fällig (1,8 % an Förderprojekte und 0,2 % an das regionale Bürgervermögen)
- Werden die B2Bees **gesammelt**, entstehen "Parkgebühren" in Höhe von 0,3 % / Monat.
- Werden die B2Bees **weitergegeben**, fallen weder ein Gemeinwohl-Beitrag noch Parkgebühren an. Als Unternehmen erhalten Sie eine spezielle **Anbieter-Bürgerkarte**. Wird bei Bestellungen oder beim Einkaufen die Nummer dieser Karte angegeben, wandert je Euro Umsatz ein virtueller B2Bee von Ihrem B2Bee-Konto auf das B2Bee-Konto des Unternehmens, welches den Umsatz gemacht hat. Nun hat dieses Unternehmen Ihre B2Bees. Für Sie hat dies den Vorteil, dass Sie diese B2Bees nicht mehr kostenpflichtig auflösen müssen. Für den anderen Anbieter hat es den Vorteil, dass er mit Ihnen ins Geschäft gekommen ist. Jeder gewinnt. Regionale Wirtschaftsbeziehungen werden gestärkt.

Die Weitergabe erfolgt also, indem Sie bei anderen Unternehmen/Anbietern einkaufen oder deren Dienstleistungen in Anspruch nehmen und dem Rechnungsempfänger die Kartennummer von Ihrem Unternehmen angeben. Schon wandern ihre B2Bees zu dem Unternehmen, das den Umsatz gemacht hat.

Ein Vorteil für Sie als Unternehmen ist, dass Sie Ihre B2Bees nicht nur **geschäftlich**, sondern auch **privat** weitergeben können. Wenn Sie z.B. für sich privat ein Buch kaufen und beim Bezahlen Ihre "Anbieter-Bürgerkarte" vorzeigen. Sie können Ihre "Anbieter-Bürgerkarte" auch vervielfältigen und Ihren Familienmitgliedern, Freund:innen oder Mitarbeiter:innen geben, damit auch diese mithelfen, Ihre B2Bees weiterzugeben.

Durch diese Regelung ist es für alle teilnehmenden Unternehmen sehr attraktiv, mit anderen Unternehmen in Geschäftsbeziehung zu treten. Die Kaufkraft zirkuliert länger in der Region und in gemeinwohl-orientierten Wirtschaftszusammenhängen. Die Wertschöpfung kommt der Region zugute, sorgt für regionales Steueraufkommen und ermöglicht die Finanzierung von Gemeinwohl- und Bürgerprojekten.

Bildlich gesprochen: Durch das Einbuchen der Kundenumsätze entsteht erst mal nur ein **Gemeinwohl-Versprechen** zugunsten des vom Kunden gewünschten Förderprojektes. Dieses Versprechen kann entweder durch ihr Unternehmen erfüllt werden, indem Sie die B2Bees auflösen oder von einem andren Unternehmen, indem Sie mit ihrer Anbieter-Bürgerkarte bei einem anderen Anbieter einkaufen und dadurch die bei Ihnen entstandenen B2Bees zu diesem Anbieter weiterwandern.

# 2.2 Parkgebühren

Parkgebühren fallen nur an, wenn B2Bees einfach nur gesammelt und auf Ihrem Konto "geparkt" werden. D.h. wenn sie von Ihnen weder aufgelöst, noch weitergegeben werden.

Die Parkgebühren betragen je B2Bee 0,0001 Euro pro Tag (entspricht einer Gebühr von ca. 0,3 % pro Monat).

Parkgebühren haben noch eine weitere Funktion. In der Praxis hat sich gezeigt, dass ein gewisser Teil der entstandenen B2Bees nicht kostenpflichtig aufgelöst werden, sondern im B2B-Bereich zirkulieren. Solange die B2Bees zirkulieren, werden auch keine Gemeinwohl-Beiträge fällig. Da für die zirkulierenden B2Bees jedoch Parkgebühren anfallen, erhalten die Förderprojekte auch dann ihre Guthaben, wenn die B2Bees noch nicht gegen einen Gemeinwohl-Beitrag aufgelöst wurden.

# 2.3 Parkgebühren vermeiden

Das Weitergeben der B2Bees an andere Händler ist die wertvollste Alternative, weil hiermit regionale Wirtschaftskreisläufe verstärkt werden. Abhängig von der Branche und Umsatz kann dies aber nicht immer gelingen. Wenn Sie wissen, dass Sie Ihre B2Bees nicht weitergeben können, sollten Sie diese am besten sofort auflösen, denn so vermeiden Sie Parkgebühren.

Wenn Sie sicherstellen möchten, dass Sie **auf gar keinen Fall Parkgebühren bezahlen** müssen, gibt es dazu folgenden Tipp: Sie lösen bereits vorab einige B2Bees auf und gehen mit Ihrem B2Bee-Kontostand ins Minus. Denn Parkgebühren entstehen nur dann, wenn Sie ein Plus an B2Bees auf Ihrem Konto haben. Ist der Kontostand im Minus, können keine Parkgebühren entstehen.

Wenn Sie zum Beispiel 1.000 B2Bees auflösen, dann werden dafür 2 % Gemeinwohl-Beitrag fällig. Sie machen sozusagen schon eine Vorauszahlung. Da Ihr B2Bee-Konto dadurch im Minus ist, fallen erst wieder Parkgebühren an, wenn Ihr Konto durch eingebuchte Kundenumsätze wieder ins Plus wandert.

# 3 Buchungen

# 3.1 Einloggen ins System

Nach Ihrer Anmeldung bei BÜRGER-vermögen-VIEL erhalten Sie eine E-Mail mit Ihren Zugangsdaten zur BVV-Buchungsplattform. Den Link zum LOGIN finden Sie im Menü "Für Unternehmen" oder in der Fußzeile von [BÜRGER-vermögen-VIEL:](https://www.buerger-vermoegen-viel.de/)

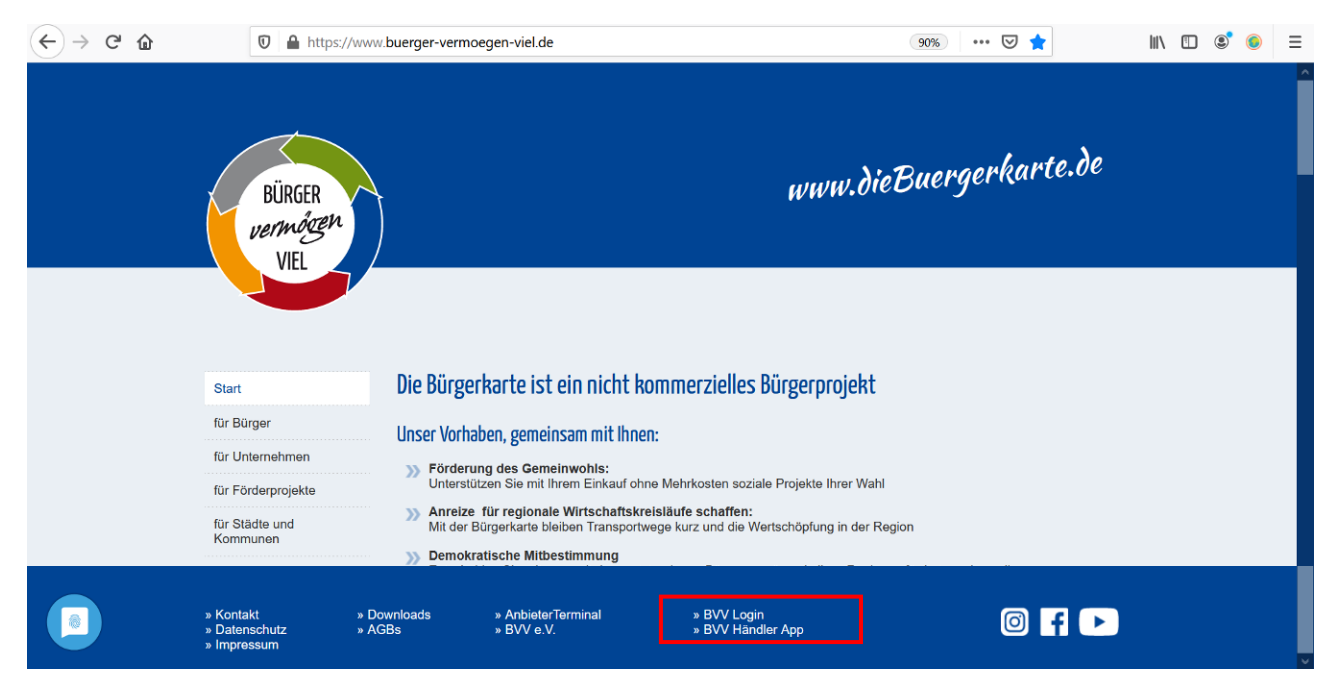

#### **BVV Login:**

Ist der Zugang zur alles umfassenden BVV- **Buchungsplattform**, auf der Sie alle Buchungen zur Bürgerkarte vornehmen können. Sie erreichen diese auch unter: <https://bvv.cyclos-srv.net/>

#### **BVV Händler-App:**

Die BVV Händler-App dient dem sehr schnellen Einbuchen von Kundenumsätzen. Sie erreichen diese auch unter:

[www.buerger-vermoegen-viel.de/buchungs\\_app.php](https://www.buerger-vermoegen-viel.de/buchungs_app.php)

Tipp: Legen Sie dazu eine Verknüpfung auf Ihrem Desktop ab.

### 3.2 Kundenumsätze erfassen

In der Praxis haben sich folgende Methoden bewährt, um die Kundenumsätze zu erfassen: Entweder über ein Tablet an der Kasse wie in 3.2.1. beschrieben. Oder indem sie die Umsätze an der Kasse erst einmal manuell erfassen, um diese dann später einzubuchen. Für letztere Methode gibt es zwei Möglichkeiten:

- **Liste**: an der Kasse liegt eine Liste, in der die Bürgerkarten-Umsätze und die Fördernummer notiert werden. Das Einbuchen erfolgt dann einmal in der Woche im Büro.
- **Kassenzettel**: ein Duplikat des Kassenzettels wird erstellt und darauf die Fördernummer notiert. Das Einbuchen erfolgt dann einmal in der Woche im Büro.

Die Buchungen sind binnen einer Woche vorzunehmen, da die Förderprojekte ihre Umsätze tagesaktuell auf der Homepage einsehen können: siehe [Liste der Förderprojekte.](http://www.buergerkarte-bodensee-oberschwaben.de/foerderprojekte/)

Bei Händlern, mit sehr **vielen Bürgerkarten-Umsätzen**, kann das Erfassen der Umsätze auch ins Kassensystem eingebunden werden.

Zum Einbuchen der Kundenumsätze gibt es prinzipiell folgende zwei Möglichkeiten:

### 3.2.1 Kundenumsätze einbuchen über die Händler-App

Die Händler-App ist eine vereinfachte Benutzeroberfläche, die das sehr schnelle Einbuchen von Umsätzen ermöglicht. Es werden hierbei nur die Fördernummer und der Kundenumsatz vor dem Komma erfasst.

Häufig ausgewählte Förderprojekte können Sie mit der Pinn-Nadel direkt auf den Bildschirm pinnen. Dann genügt ein Klick auf das Symbol des gewünschten Förderprojekts – die Fördernummer springt dann automatisch in die Buchungsmaske.

Die Händler-App kann man sich per Verknüpfung auf dem Desktop ablegen. Buchungsanfragen und das Auflösen von B2Bees sind in der Händler-App nicht möglich. Die Händler-App dient ausschliesslich zur Erfassung von Kundenumätzen.

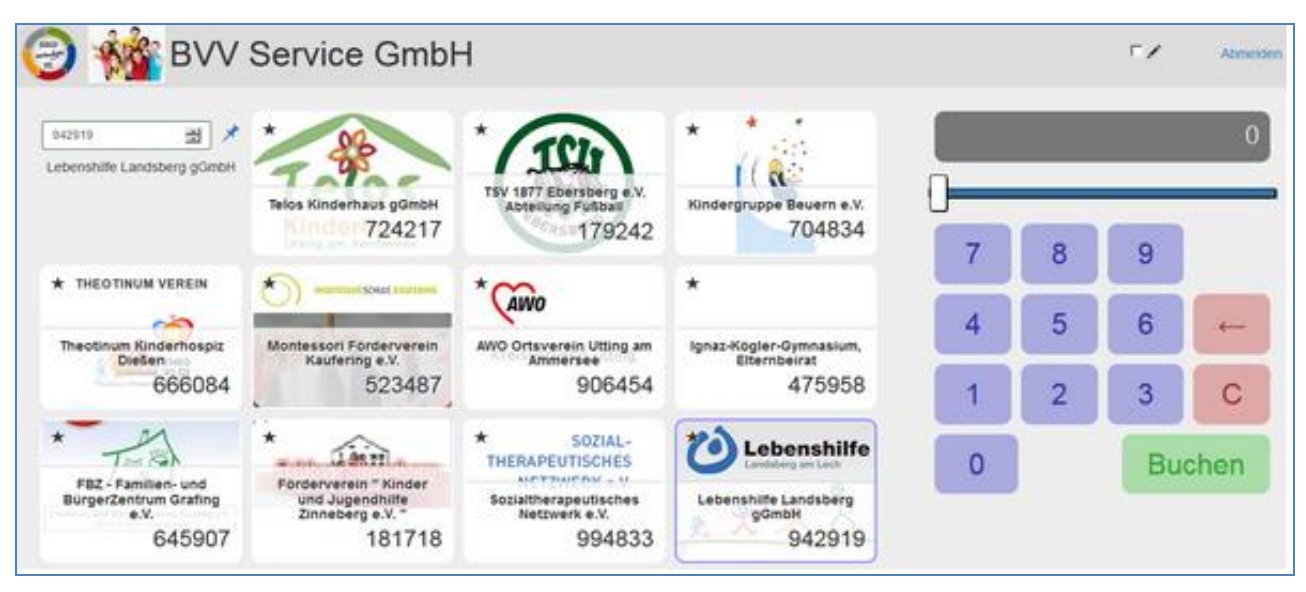

### 3.2.2 Kundenumsätze einbuchen über die ausführliche Buchungsplattform

Über die BVV-Buchungsplattform können nicht nur Kundenumsätze eingebucht werden, sondern auch alle anderen Buchungen vorgenommen werden.

Alle Buchungsvorgänge werden unter dem Punkt **"Konto"** durchgeführt.

Unter "**Kontoinformation**" sehen Sie Ihren aktuellen Kontostand. Beim Klick auf die Lupe sehen Sie jeden einzelnen Buchungsvorgang.

Unter dem Punkt "**Kundenumsätze einbuchen**" wird der Kundenumsatz und die Kartennummer eingegeben. Der Name des Förderprojekts wird automatisch angezeigt. Wahlweise kann auch der Name des Förderprojektes eingegeben werden. In diesem Fall wird die Nummer automatisch ergänzt und angezeigt.

Beträge unter 10,- Euro können, müssen aber nicht erfasst werden.

Das Feld "Beschreibung" dient ausschließlich persönlichen Notizen und kann frei bleiben.

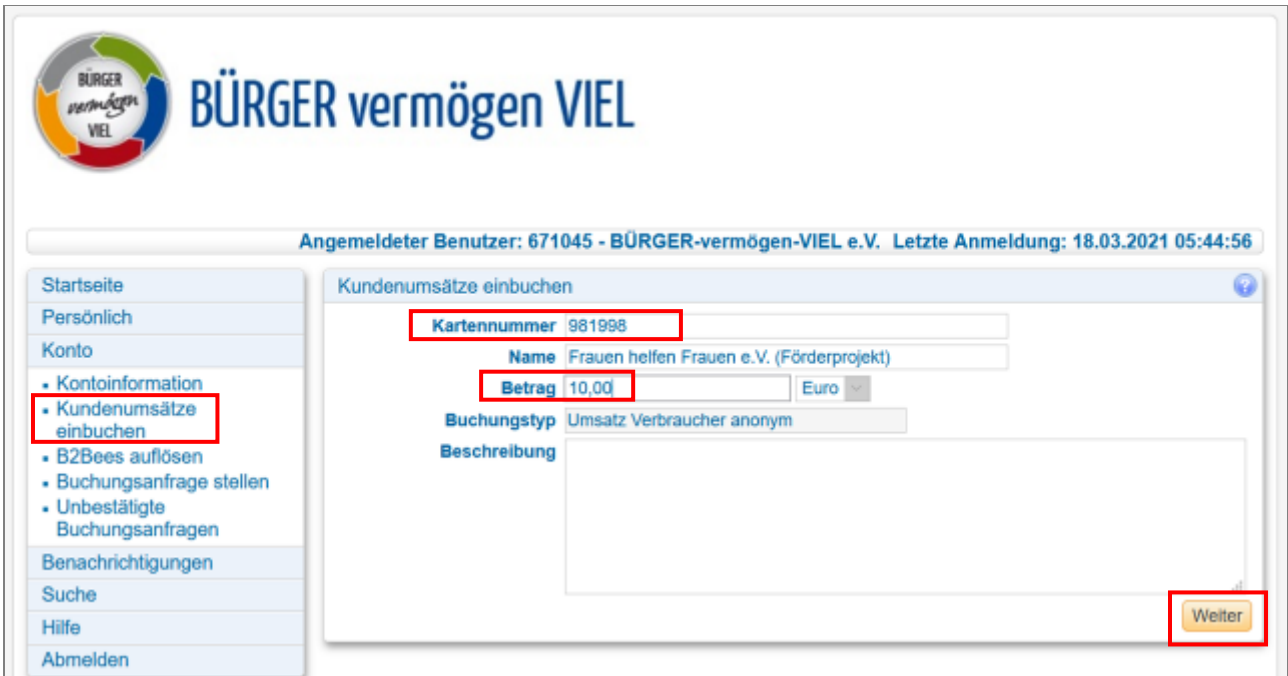

Sobald Sie einen Kundenumsatz eingebucht haben, entstehen auf Ihrem Konto B2Bees. Im Beispiel oben haben wir 10 € Kundenumsatz eingebucht, also sind 10 B2Bees unter **"Kontoinformationen**" entstanden:

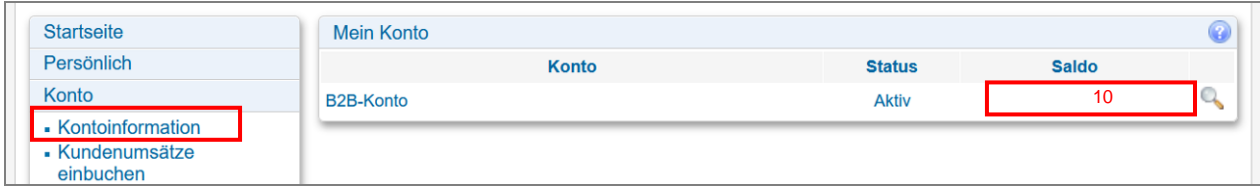

# 3.3 B2Bees auflösen ("neutralisieren")

Das Auflösen der B2Bees geschieht **nicht automatisch**, sondern durch einen von Ihnen ausgelösten Buchungsvorgang.

Werden von Ihnen B2Bees aufgelöst, fällt dafür der Gemeinwohl-Beitrag in Höhe von 2 % an (1,8 % an Förderprojekte und 0,2 % an das regionale Bürgervermögen).

#### **Erst also, wenn Sie die B2Bees auflösen, wird der Gemeinwohl-Beitrag in Rechnung gestellt.**

Die Abrechnung erfolgt jeweils vierteljährlich durch die BVV-Service GmbH.

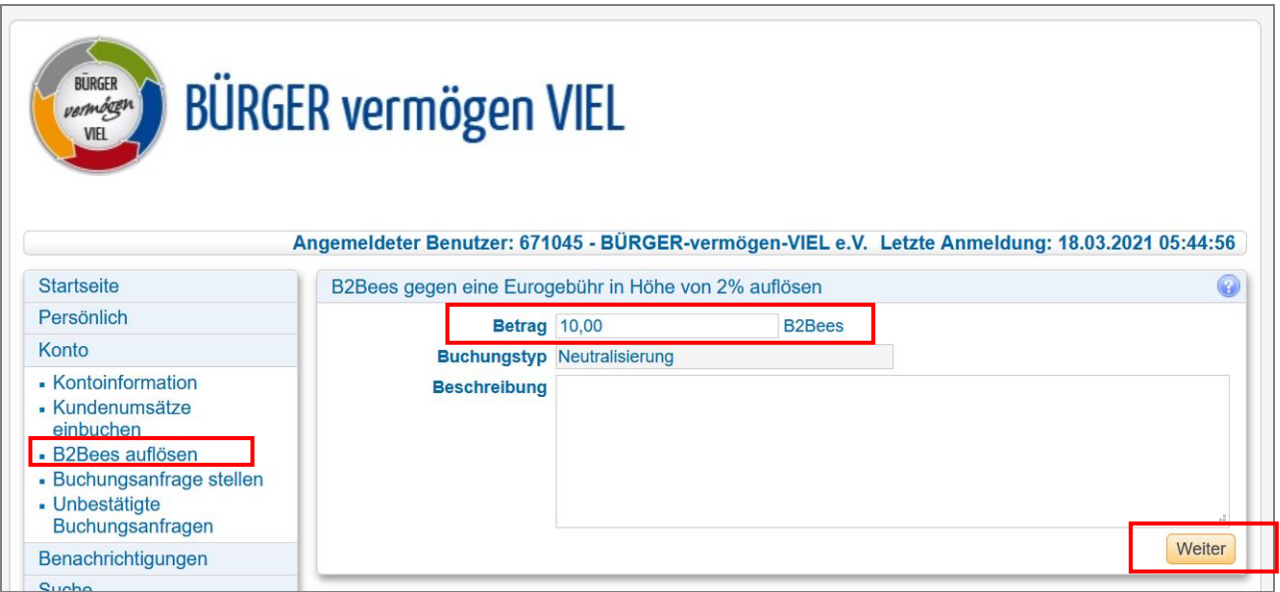

Wenn Sie, wie im Beispiel oben die entstandenen 10 B2Bees aufgelöst haben, steht Ihr Kontostand wieder bei null.

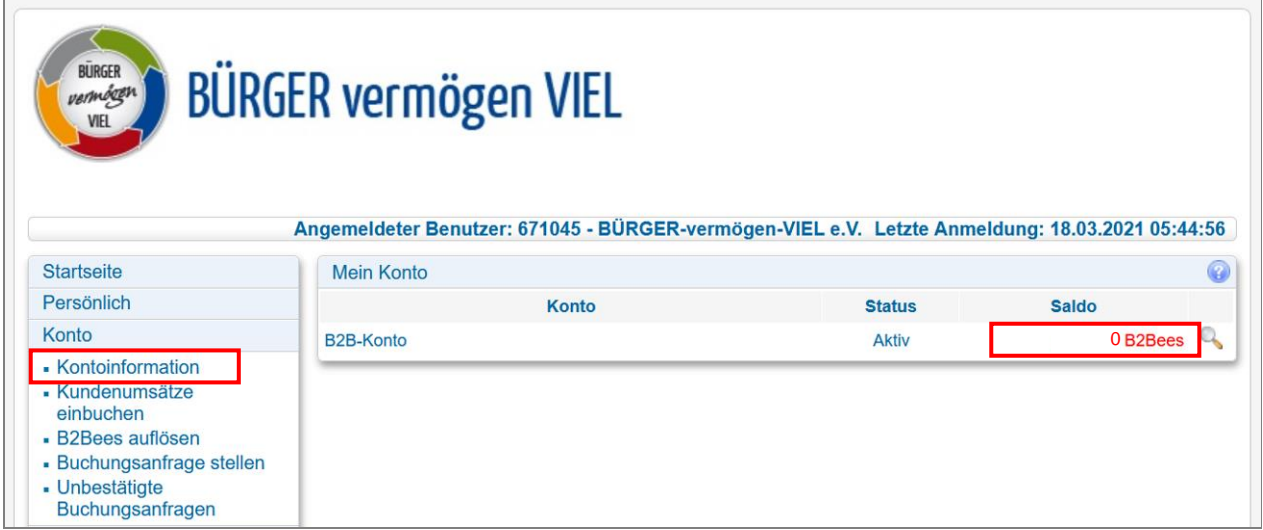

# 3.4 Eine Buchungsanfrage stellen

Wenn Sie B2Bees weitergeben möchten, können Sie dies z.B. mit Ihrer Anbieter-Bürgerkarte tun, indem Sie Ihre "Anbieter-Bürgerkarte" beim Bezahlen vorzeigen.

Vor allem im geschäftlichen Bereich ist aber Kauf auf Rechnung üblich, zum Beispiel beim Bezug von Waren per Versand oder beim Bezug von Dienstleistungen. Die Bezahlung erfolgt dann nicht an der Kasse, sondern später per Überweisung. Im B2B-Bereich ist es deshalb möglich, nach erfolgter Überweisung in der Buchungsplattform eine "Buchungsanfrage" an den Zahlungsempfänger zu stellen.

Ein Beispiel:

Ihr Unternehmen kauft Büromaterial beim lokalen Schreibwarenhändler ein, der ebenfalls Bürgerkarten-Anbieter ist. Sie erhalten von dem Schreibwarenhändler eine Rechnung.

Nachdem Sie die Rechnung bezahlt haben, gehen Sie im Menü auf "**Buchungsanfrage stellen**", wählen im Adressfeld den Namen des Zahlungsempfängers aus, geben die Höhe der Rechnungssumme ein und die Daten der Rechnung (Rechnungsnummer und - Datum):

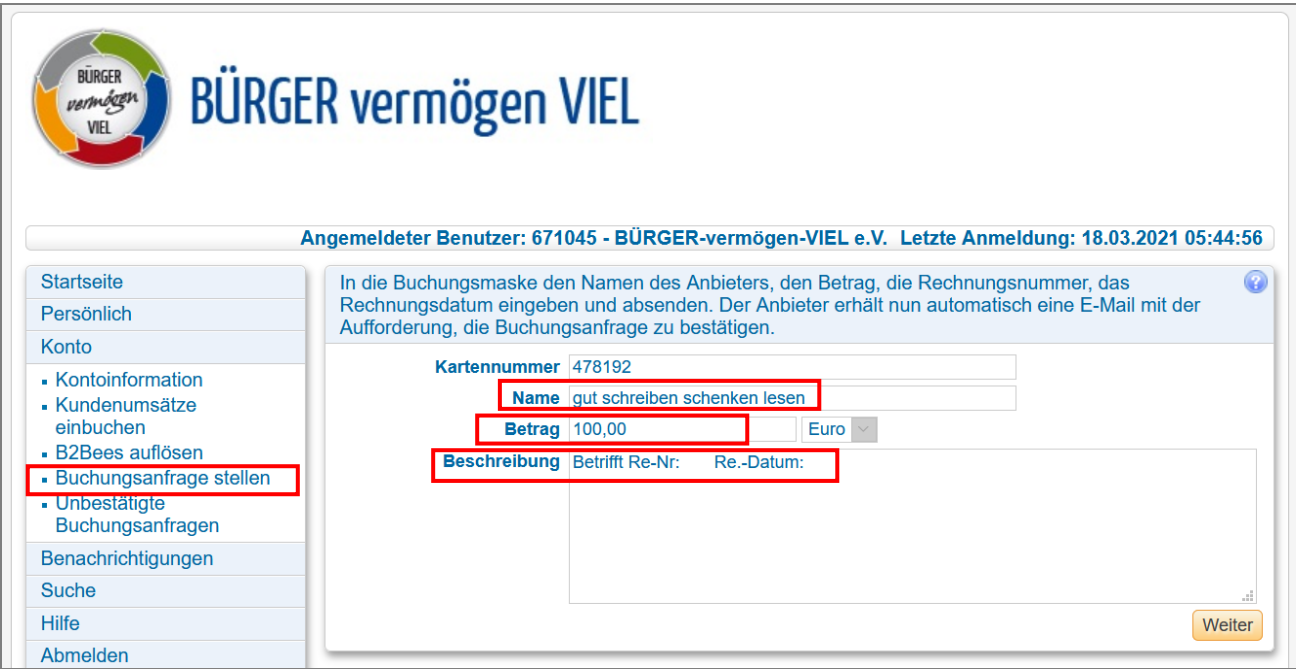

Der Schreibwarenhändler erhält nun per E-Mail automatisch eine Aufforderung, Ihre Buchungsanfrage zu bestätigen. Wird die Buchungsanfrage bestätigt, wandern 1 zu 1 die B2Bees von Ihrem Konto zu dem Konto des Schreibwarenhändlers. Sie haben also weniger B2Bees auf dem Konto. Bedeutet, dass Sie weniger Gemeinwohl-Beitrag

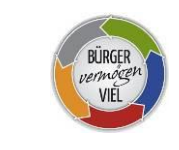

bezahlen müssen und somit Kosten sparen. Auf der anderen Seite haben Sie die lokale Wirtschaft angeregt und sorgen so für regionale Wirtschaftskreisläufe. Der Schreibwarenhändler hat einen Umsatz gemacht und kann die B2Bees ebenfalls weitergeben, indem er mit anderen Bürgerkarten-Anbietern in Geschäftsbeziehung tritt.

### 3.5 Unbestätigte Buchungsanfragen

Sobald Ihnen ein anderer Bürgerkarten-Anbieter eine Buchungsanfrage stellt, da er bei Ihnen eingekauft hat, erhalten Sie per E-Mail eine Buchungsanfrage. Alle an Ihr Unternehmen gerichteten Buchungsanfragen finden Sie im Menüpunkt "**Unbestätigte Buchungsanfragen**".

Hier können Sie in aller Ruhe zunächst prüfen, ob die Daten stimmen und dann die Anfrage per Mausklick freigeben.

# 4 Kosten und Nutzen der Bürgerkarte

Wir sind ein Bürgerprojekt und distanzieren uns bewusst von erhöhten Gebühren zulasten der teilnehmenden und sich für das Gemeinwohl engagierenden Unternehmen. Es gibt keinen fixen Monatsbeitrag und Sie benötigen kein spezielles Kartenlesegerät. Hier ein Überblick über die Kosten:

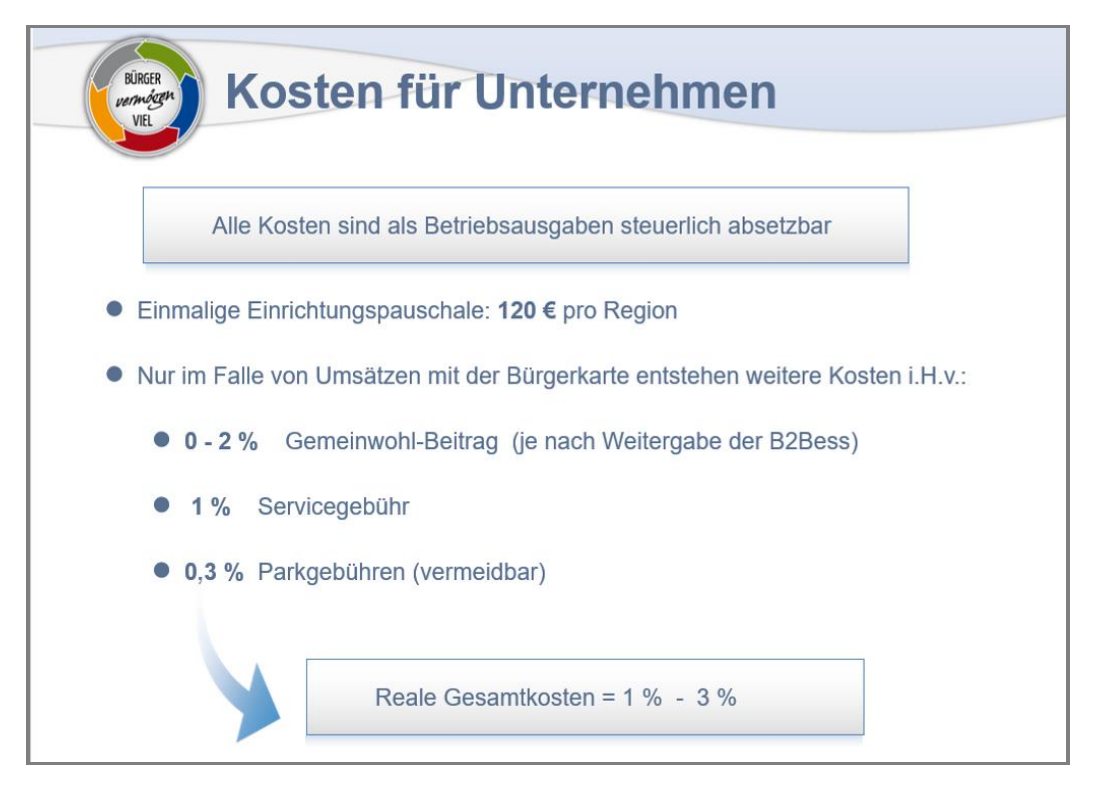

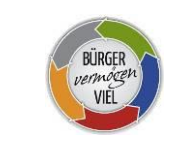

Die **einmalige Einrichtungspauschale** beträgt **120 €**. Diese wird fällig nachdem Sie sich [als Anbieter angemeldet](https://www.buerger-vermoegen-viel.de/vorteile-anbieter/anbieter.php) haben. Ihr Logo erscheint dann auf der Homepage von [BÜRGER-vermögen-VIEL](https://www.buerger-vermoegen-viel.de/) sowie auf der jeweiligen regionalen Bürgerkarten-Homepage und Sie profitieren von unseren Werbemaßnahmen.

Im Falle der Region Bodensee-Oberschwaben, [www.buergerkarte-bodensee](http://www.buergerkarte-bodensee-oberschwaben.de/)[oberschwaben.de,](http://www.buergerkarte-bodensee-oberschwaben.de/) wären das z.B. Presse- [und Öffentlichkeitsarbeit,](http://buergerkarte-bodensee-oberschwaben.de/presse/) [Flyer und Videos,](http://buergerkarte-bodensee-oberschwaben.de/flyer-videos/) [Newsletter,](http://buergerkarte-bodensee-oberschwaben.de/newsletter/) soziale Medien wie [Facebook](https://www.facebook.com/B%C3%BCrgerkarte-Bodensee-361138271091137) oder [Youtube,](https://www.youtube.com/channel/UCJUt8yBvNcHzF1XnVkkt40Q) etc.

#### **Weitere Kosten entstehen nur, wenn Sie einen Umsatz mit der Bürgerkarte haben:**

- Die **Servicegebühr** beträgt **1 %.** Sie dient der Kostendeckung für den Betrieb und Unterhalt der Plattform, für Hosting und Lizenzgebühren, für den Einzug und die Weiterleitung der Förderbeträge, für den Betrieb der Server und für die Marketingaktivitäten. Eventuelle Überschüsse werden reinvestiert.
- Der **Gemeinwohl-Beitrag** beträgt **2 %**. Davon gehen 1,8 % an Förderprojekte und 0,2 % an das regionale Bürgervermögen. Werden die bei ihnen entstanden B2Bees wie in 2.1. beschrieben weitergegeben, **fällt kein Gemeinwohl-Beitrag an.**
- **Parkgebühren** entstehen nur, wenn Sie B2Bees auf Ihrem Konto sammeln und sind absolut vermeidbar (siehe Kapitel 2.3) und betragen 0,3 %/Monat.

Ihre laufenden Kosten betragen also **0,00 Euro**, solange Sie keinen Umsatz mit der Bürgerkarte haben.

Sobald die Bürgerkarte Kundenumsätze bei Ihnen generiert, entstehen also **im Idealfall** für Sie Kosten in Höhe von **1 %** des Umsatzes (Servicegebühr). Also dann, wenn Sie die kompletten B2Bees an andere Bürgerkarten-Anbieter weitergeben können.

Wenn Sie keine Umsätze bei anderen Anbietern haben, werden Ihre maximalen Kosten nie mehr als **3 %** des Bürgerkarten-Umsatzes betragen, sofern Sie wie oben beschrieben unnötige Parkgebühren vermeiden.

Kostenbeispiel:

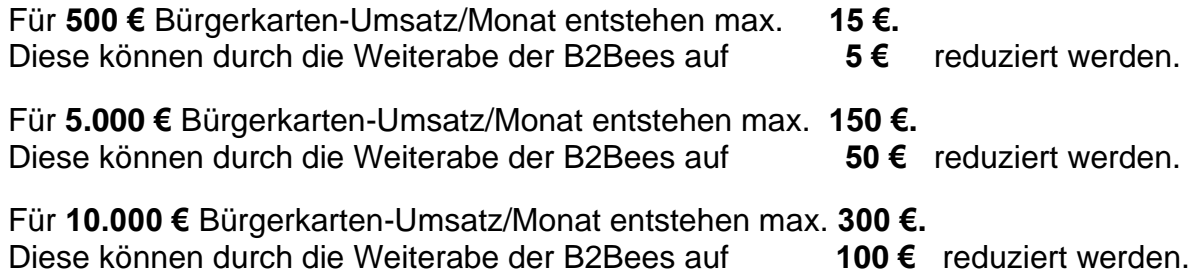

# 5 Steuer und Buchhaltung

Die Bürgerkarte ist ein Sponsoring-Projekt und buchhalterisch handelt es sich bei den Kosten um **Marketingkosten**.

Sie erhalten darüber vierteljährlich eine **Rechnung** mit ausgewiesener Mehrwertsteuer und den o.g. Posten "Servicegebühr", "Gemeinwohl-Beitrag" und "Parkgebühren", die Sie als Marketingkosten sofort absetzen können.